# **Desarrollo de una aplicación web para la gestión de la información de la empresa TecnomotosHB**

Hernan David Barragán Camargo

Universitaria Agustiniana Facultad de Ingeniería Programa de Tecnología en Desarrollo de Software Bogotá, D.C.

2022

# **Desarrollo de una aplicación web para la gestión de la información de la empresa TecnomotosHB**

Hernan David Barragán Camargo

Trabajo de grado para optar al título de Tecnólogo en Desarrollo de Software

**Director** 

Jeisson Arley López Barrientos

Universitaria Agustiniana Facultad de Ingeniería Programa de Tecnología en Desarrollo de Software Bogotá, D.C. 2022

#### **Resumen**

Este documento muestra el desarrollo de un software que proporciona un buen manejo de la información, dando solución a las falencias encontradas en la empresa al momento de hacer el diagnostico en la empresa puesto que se encontró que al realizar la recepción de sus clientes motocicletas y ordenes de trabajo, cuando se hacia el registro de un cliente él deseaba consultar el historial de su motocicleta y no se podía dar una información exacta, ya que no todas las veces se registraba de manera correcta la información tanto del cliente como el de su moto esto genera molestia y desconfianza a la hora de realizar un procedimiento en la empresa. La otra falencia que se logró identificar es que al momento de realizar el pago a sus trabajadores ellos no realizaban el registro de los trabajos culminados por ellos mismos, ellos lo hacían en cuadernos pero no anotaban los datos completos generando inconformidades a la hora de realizar su pago por el gerente.

*Palabras clave:* clientes, software, motocicletas, órdenes de trabajo, trabajadores.

#### **Abstract**

This document shows the development of software that provides good information management, solving the shortcomings found in the company at the time of making the diagnosis in the company since it was found that when receiving motorcycles and orders from their customers of work, when a client was registered, he wanted to consult the history of his motorcycle and he could not give exact information, since not every time the information of both the client and his motorcycle was recorded correctly. It generates discomfort and mistrust when carrying out a procedure in the company. The other shortcoming that was identified is that at the time of making the payment to their workers they did not record the work completed by themselves, they did it in notebooks but did not write down the complete data, generating disagreements when carrying out their payment by the manager.

*Keywords:* clients, software, motorcycles, work orders, workers.

# Contenido

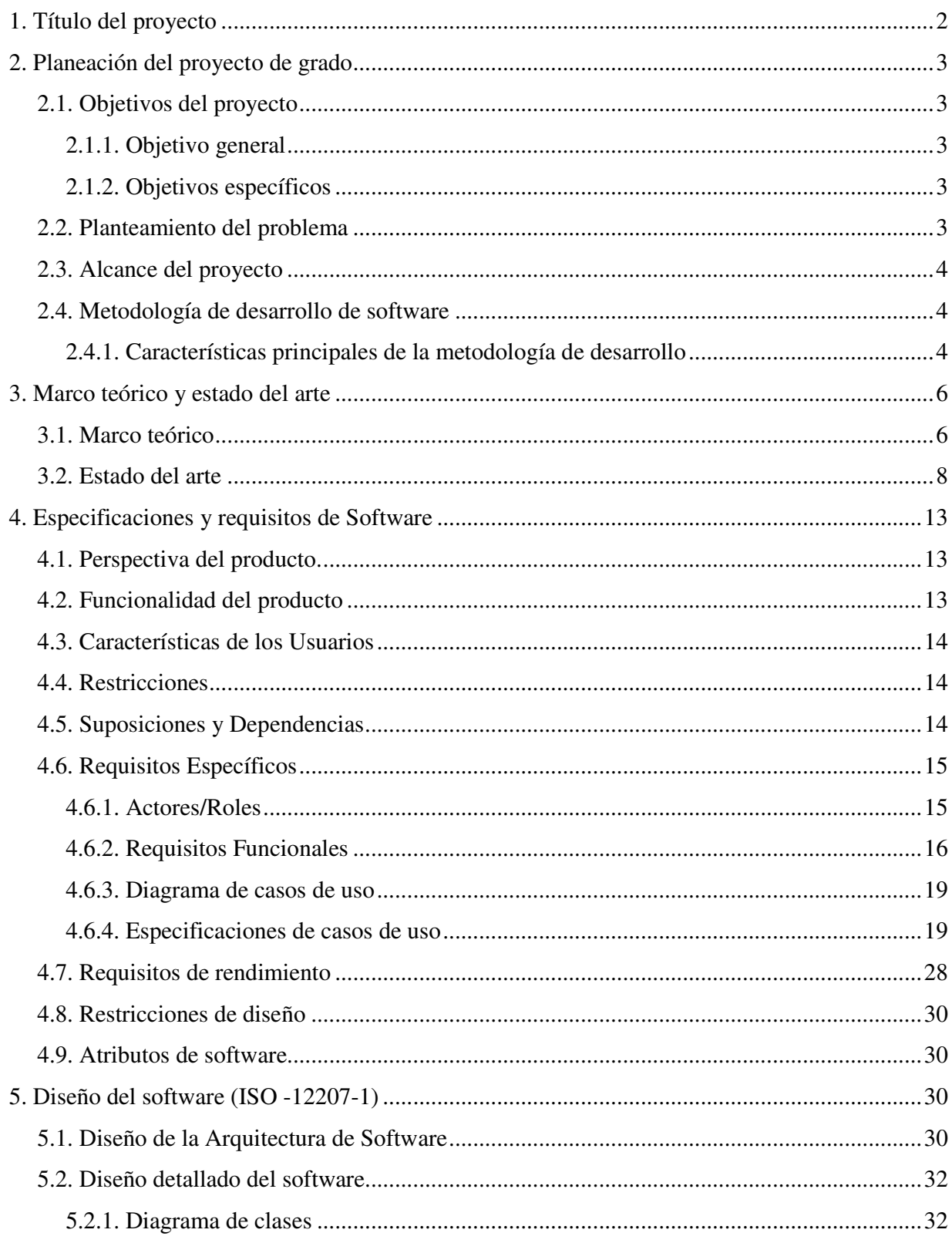

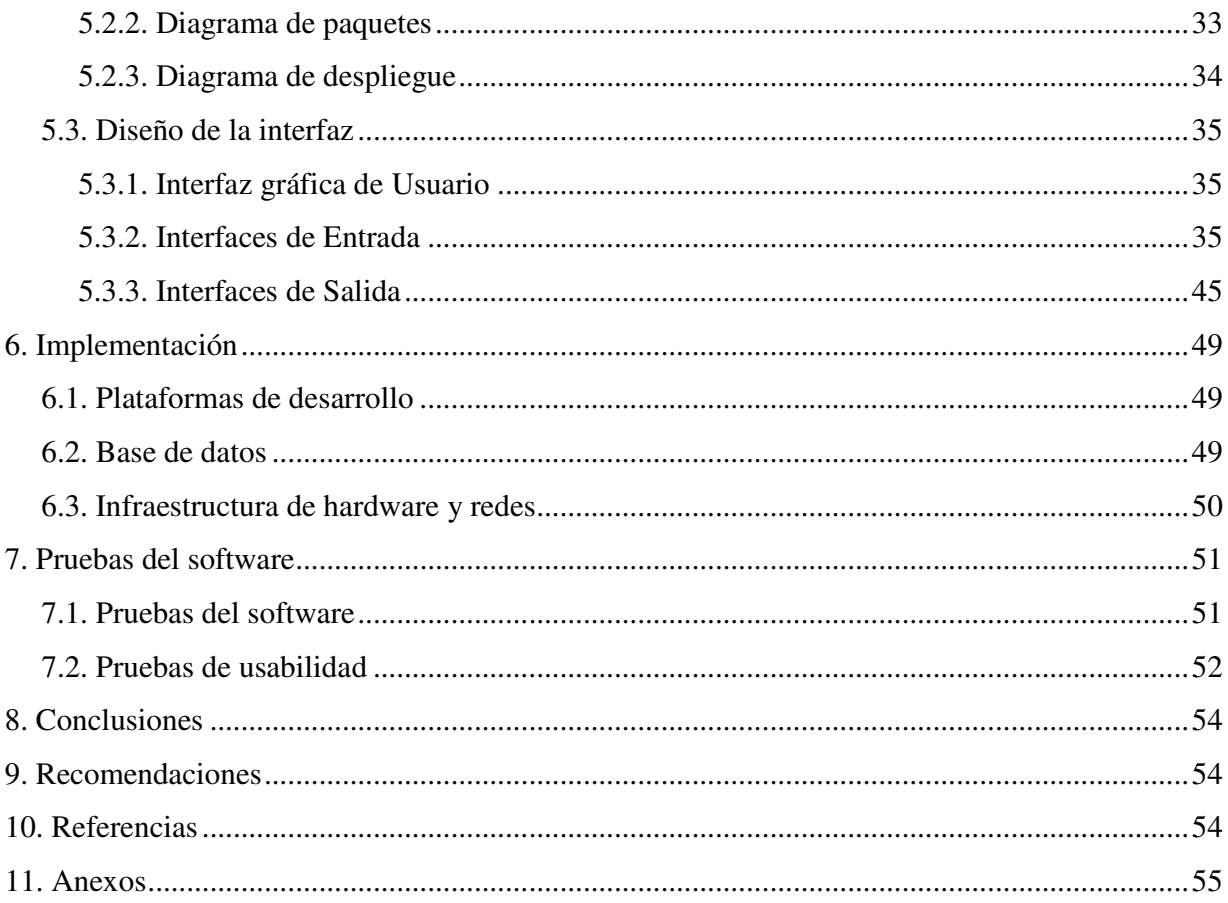

# Figuras

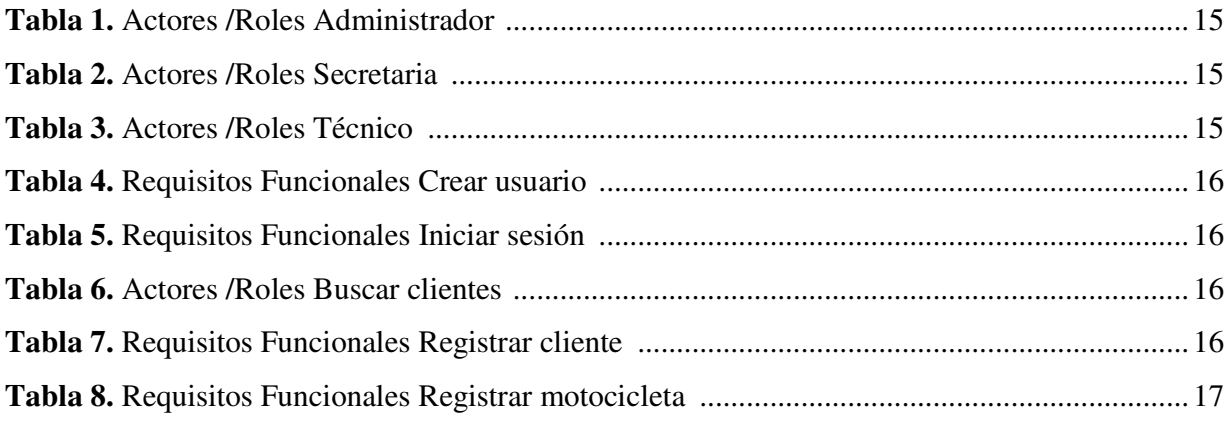

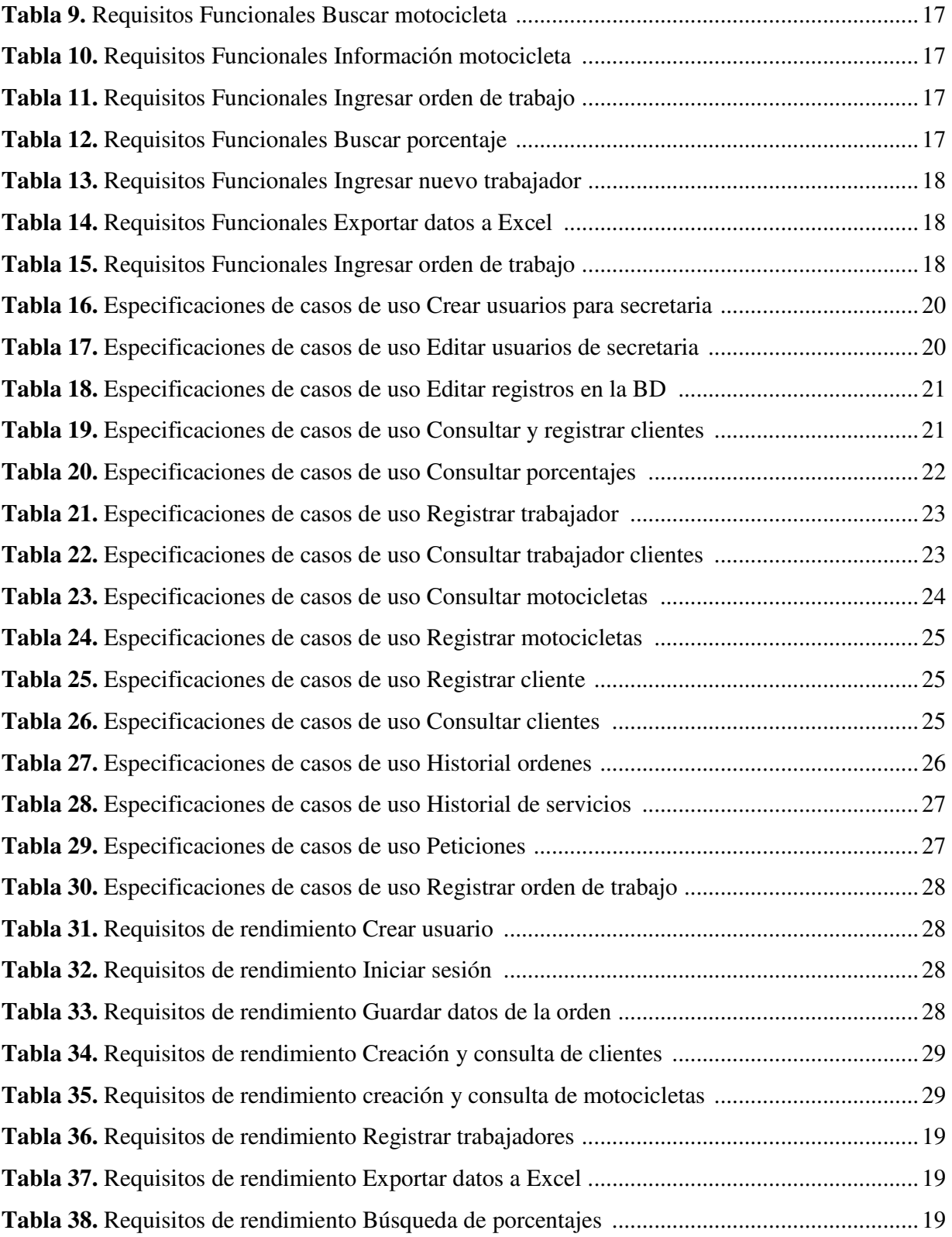

# Figuras

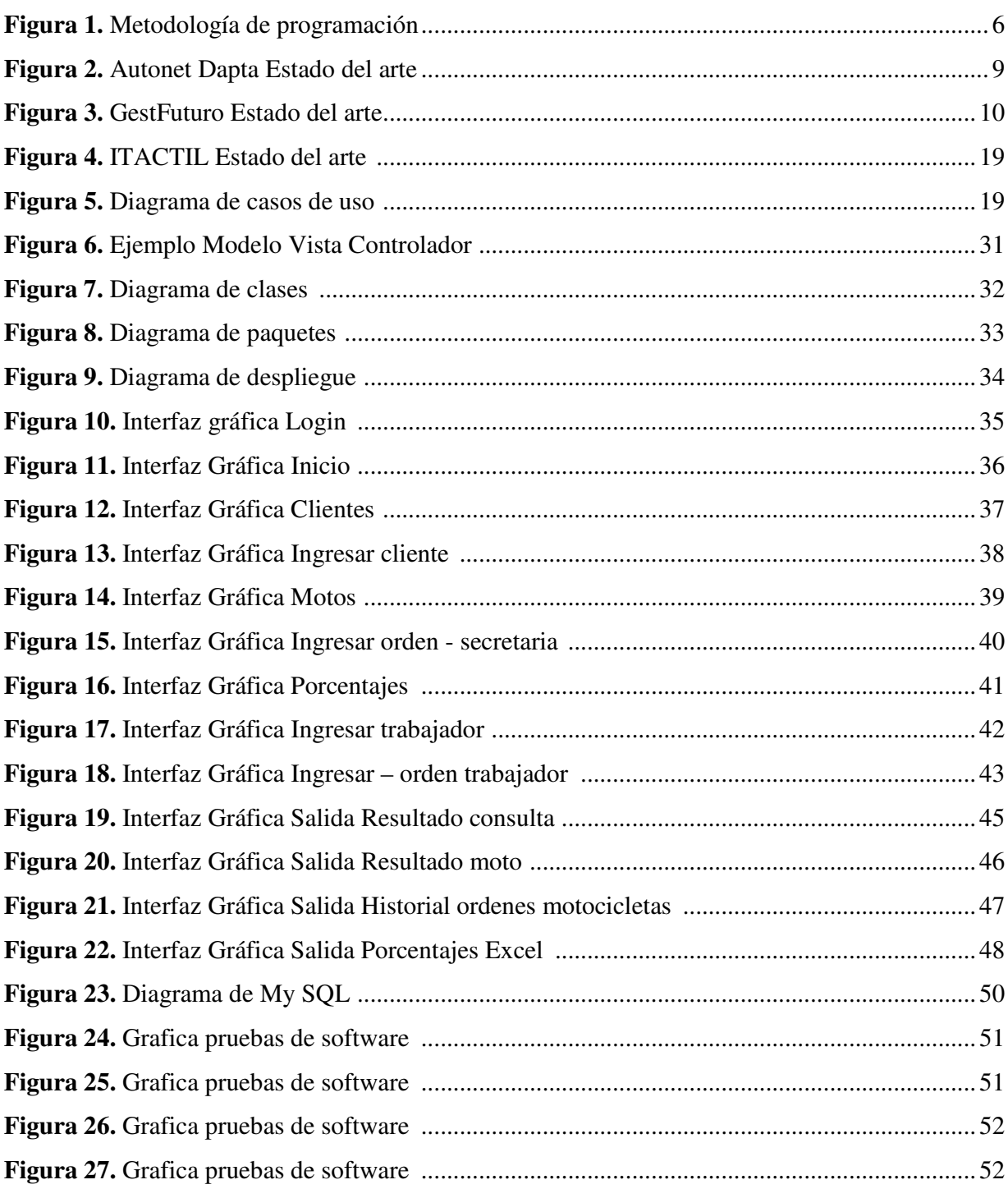

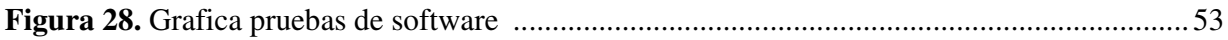

#### **Introducción**

TecnomotosHB es un taller de motos de alto cilindraje fundado por Hernan Barragán Barragán ubicado en el barrio Casablanca norte en el año 2002. Inicialmente TecnomotosHB se dedicaba al mantenimiento y reparación de motos de medio y bajo cilindraje, a través del tiempo ha logrado especializarse en motos de alto cilindraje y posicionarse como uno de los mejores talleres de motos a nivel nacional, adicionalmente, su oferta de servicios se ha extendido y además de ofrecer mantenimiento y reparación, ofrece servicios de pintura, elaboración y venta de accesorios a nivel nacional e internacional, venta e importación de repuestos y servicios de trámites, por lo tanto la cantidad de colaboradores también ha aumentado a través de los años.

Para llevar a cabo de manera óptima todos los procedimientos realizados en la empresa fue necesario crear diferentes medios para manipular la información de la mejor manera posible, tales como: formularios de google, libros de Excel y registros manuales, sin embargo, al usar diversas opciones ha hecho que el manejo de la misma sea algo volátil e inseguro puesto que al descomponerse uno de estos medios de información, se afecta directamente al resto generando inconsistencias a la hora de crear informes e inconformidades por parte de los clientes al solicitar información de los trabajos realizados.

Esta pérdida constante de información ha demostrado la necesidad de modernizar su anticuado método de almacenamiento de datos para evitar que se siga perdiendo la información y llevar un registro y control técnicamente sistematizado de todos los procedimientos y procesos que realiza.

# **1. Título del proyecto**

Desarrollar una aplicación web para la gestión de la información de la empresa TecnomotosHB.

#### **2. Planeación del proyecto de grado**

#### **2.1. Objetivos del proyecto**

#### **2.1.1. Objetivo general**

Desarrollar una aplicación web para la gestión de la información de clientes, trabajadores, motocicletas, ordenes de trabajo historial de servicios e historial de órdenes con el fin de minimizar los problemas de acceso a la información de la empresa TecnomotosHB.

#### **2.1.2. Objetivos específicos**

- Diseñar una interfaz web intuitiva para los usuarios en la que puedan registrar y consultar la información de la aplicación.
- Crear un modelo de base de datos que permita guardar de forma óptima el flujo de la información.
- Integrar la base de datos a la interfaz web por medio de peticiones y la utilización de un servidor en la nube.
- Crear un método que permita calcular de manera sencilla el porcentaje de comisión sobre los trabajos realizados
- Recopilar de manera acertada y exacta los datos necesarios para alimentar la base de datos de TecnomotosHB.

#### **2.2. Planteamiento del problema**

TecnomotosHB es un taller de motos, especializado en motos de alto cilindraje actualmente cuenta con una amplia clientela distribuida en toda la extensión del país, gracias a la alta calidad en la mano de obra, el excelente servicio al cliente, cumplimiento y efectividad.

Desde su comienzo la recopilación de la información se ha realizado por medio de órdenes de trabajo escritas, las cuales inicialmente eran archivadas por determinado periodo de tiempo y posteriormente desechadas. Con el pasar de los años, aumento la clientela y la necesidad de conservar un historial se volvió una necesidad, se adquirió un computador de mesa y se creó una base de datos en un archivo de Excel, en el cual se registraban las órdenes de trabajo cada determinado periodo de tiempo, además, cuando se comenzó a contratar empleados pagándoles un determinado porcentaje sobre cada trabajo realizado ellos debían recopilar la información de los

trabajos realizados posteriormente se ingresaba la información recopilada por cada uno de los empleados en la mencionada base de datos, este sistema funcionó perfecto mientras la cantidad de clientes y de información fue manejable, sin embargo llegó un punto en el que dicho archivo colapsó y comenzó a fallar y eliminar información, causando problemas a la hora de consultar el historial de los clientes y sus motocicletas, por lo tanto fue necesario comenzar a buscar alternativas de almacenamiento y recopilación de datos, en dicha búsqueda se encontraron diversos sistemas de información, los cuales no cumplían las expectativas ni manejaban de manera adecuada la información que se necesitaba recopilar, pues no todos los talleres manejan la misma información, ni la clasifican de manera parecida. Por lo tanto es totalmente necesario crear un medio de recopilación y almacenamiento de datos enfocado en la forma de trabajo de TecnomotosHB y en todos los aspectos que se necesitan trabajar.

#### **2.3. Alcance del proyecto**

El alcance de este proyecto es lograr por medio de una aplicación web el almacenamiento de las ordenes de servicio sobre las motocicletas con su respectivo trabajador, y llevar el control de la información de clientes de la empresa TecnomotosHB, debido a que el sistema actual de manejo de la información en hojas escritas es susceptible al riesgo de pérdida de las mismas, generando malestar en los clientes al momento de que estos solicitan información de procedimientos llevados con anterioridad en sus motocicletas.

#### **2.4. Metodología de desarrollo de software**

Esta metodología permite que por medio de entregas de resultados de software, el cliente pueda ir decidiendo por medio del proceso de desarrollo que cambios desea realizar el software, por eso esta metodología es muy útil para solucionar problemas ya sean de diseño o de usabilidad del software, y así el cliente quedara satisfecho con los resultados.

Se manejaran una serie de actas de entrega de resultados firmadas por el cliente y por el desarrollador para tener en cuenta las correcciones y los resultados entregados al cliente.

#### **2.4.1. Características principales de la metodología de desarrollo**

Características de la metodología:

- No hay un Project manager ni jerarquías verticales tradicionales.
- Los equipos de trabajo son reducidos, de unas 12 personas como máximo.
- Habilita un entorno con reglas sencillas, buscando la simplicidad para conseguir ser más efectivo.
- Se basa en la organización para resolver problemas específicos de la manera más eficiente.
- Se trabaja en períodos semanales, siguiendo un círculo de tareas a realizar.

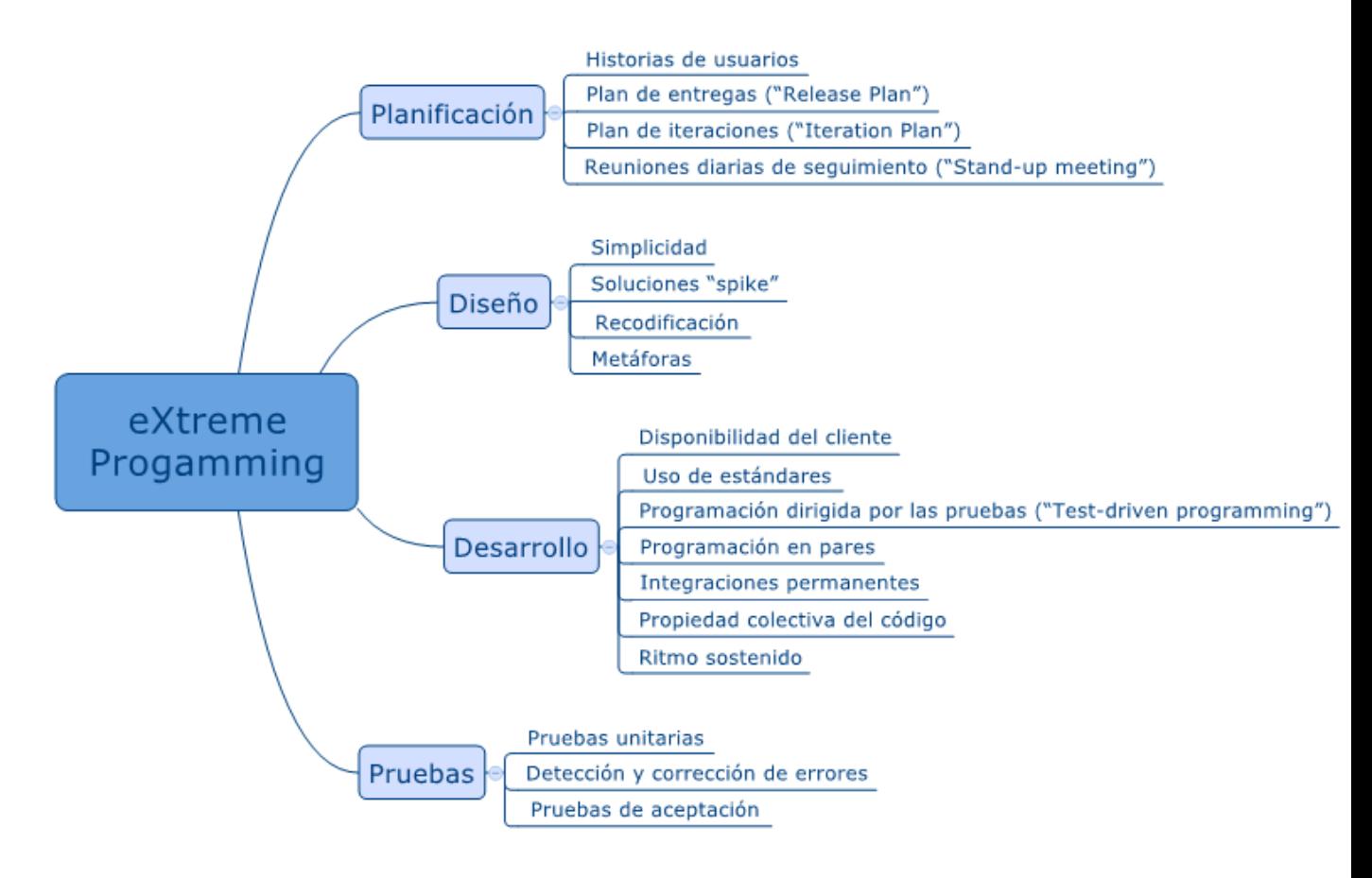

**Figura 1.** Metodología de programación Autoría: *(PROAGILIST, 2016)*

#### **3. Marco teórico y estado del arte**

#### **3.1. Marco teórico**

El manejo de la información ha sido algo indispensable para el manejo de las empresas, y el desarrollo de la sociedad como tal. Tan indispensable ha sido, que muchos acontecimientos históricos se han enfocado en el manejo que se le da a la misma y las distintas maneras de su publicación han sido características de la evolución del hombre. Pues desde las culturas más antiguas se han evidenciado los esfuerzos por compartir determinados tipos de información. Sellos, inscripciones, símbolos son algunos de los medios mediante los cuales las culturas antiguas comenzaron a compartir la información que deseaban, posteriormente en China fue inventado el papel de arroz, y en el siglo XI, en aras de mejorar los medios de comunicación crearon un sistema de porcelana que les permitía compartir sus códigos y símbolos a través de moldes de porcelana, posteriormente en el año 1450 aproximadamente Johannes Gutemberg inventó la imprenta, invención que permitió la reproducción de textos y la creación de libros, revistas y folletos, al pasar de los siglos ésta fue perfeccionándose. *(Equipo editorial, 2022) (José, 2007) (Rojas, 2014)*

La información ha venido aumentando, y a su vez exigiendo diferentes medios de almacenamiento por lo que a lo largo de la historia han aparecido diferentes elementos de almacenamiento digital, de este modo en 1932 se crearon las memorias tambor, y en 1987 se realizó la primer recuperación de datos; a partir de los 90 se habla de la Sociedad de la Información en la cual se comparten las tecnologías para facilitar y conocer las innovaciones de creación, distribución y manejo de la información. Desde entonces se han cambiado las conductas del manejo de la información duplicando la información a fin de crear copias en caso de emergencia y ampliando la disponibilidad de la misma. *(Equipo editorial, 2022) (José, 2007) (Rojas, 2014)*

La mayoría de las empresas que manejan grandes cantidades de información, generalmente se adecuan rápidamente a las innovaciones que aparecen con el tiempo, sin embargo por diferentes motivos (económicos y de costumbre, principalmente), existen empresas que no se adaptan o no implementan ninguna actualización de almacenamiento de información por lo que hacen que este proceso sea más complejo o simplemente ponen en riesgo el almacenamiento de la misma.

También existen empresas que experimentan un crecimiento inesperado, por lo que no están preparadas para realizar un adecuado almacenamiento de su información, y a pesar de sus esfuerzos por actualizarse, en lo que buscan e implementan un nuevo sistema de almacenamiento de información, corren un riesgo grandísimo de perder completa o parcialmente su información.

TecnomotosHB fue fundado el 27 de noviembre de 2002 como proyecto de grado por Hernán Barragán; comenzando el taller solo prestaba servicio los días sábados y domingos dado que su propietario se encontraba terminando sus estudios y tenía otro trabajo, inicialmente no se manejaba registro de información, pues las motos que llegaban eran pocas y se trabajaban el mismo día o de un día para otro, con el pasar del tiempo su propietario dejó el otro trabajo, terminó sus estudios, y se dedicó de lleno a la atención del taller por lo que la cantidad de clientes comenzó a aumentar.

Debido al buen servicio prestado, comenzaron a llegar clientes tanto particulares como corporativos, éstos últimos requerían un método de cobro formal y la existencia de un historial de los mantenimientos realizados a sus motocicletas; por lo que se creó un proceso de registro que consistía, en diligenciar una orden de trabajo sencilla a mano, la cual se archivaba, se ingresaba a un libro de Excel y de ser necesario se generaba una cuenta de cobro. Posteriormente se comenzaron a vincular trabajadores a quienes se les pagaba una comisión por trabajo realizado, por lo que habían dos formas de alimentar la base de datos (ordenes de trabajo y reporte de los trabajadores), este método estaba funcionando bien, pues tanto la cantidad de clientes como de trabajadores era manejable. Sin embargo con el pasar del tiempo el taller creció, aumentando la cantidad de información a registrar y cambiando sus responsabilidades comerciales y tributarias. Por lo que se comenzó a buscar diferentes alternativas de registro y archivo de información, en esa búsqueda se encontraron diferentes programas, los cuales ofrecían cumplir determinado porcentaje de las necesidades de los usuarios de la información del taller, algunos como el módulo para taller de World Office, permitía cumplir con las obligaciones tributarias adquiridas y conseguir un registro completo de la información, sin embargo no permitía alimentar la base de datos desde diferentes equipos o usuarios; se contrató también un software especializado para talleres, el cual resultó algo costoso, por lo que no fue viable seguir con él.

### **3.2. Estado del arte**

#### **Autonet Dapda:** es un programa para taller mecánico con un potente CRM

Dapda es un completo programa de gestión de taller mecánico. Gracias a su módulo CRM para clientes podremos tener todos nuestros clientes en fichas distintas con toda su información y datos siempre a mano. Además, también podremos controlar el stock y tener toda la información acerca de nuestros precios y campañas siempre actualizada. *(softwarepara, s.f.)*

- Características
- Prueba gratuita de 7 días para testar el software.
- Almacenamiento y gestión desde la nube.
- Cuadro de mandos completo para visualizar todas las áreas y módulos en un solo lugar.

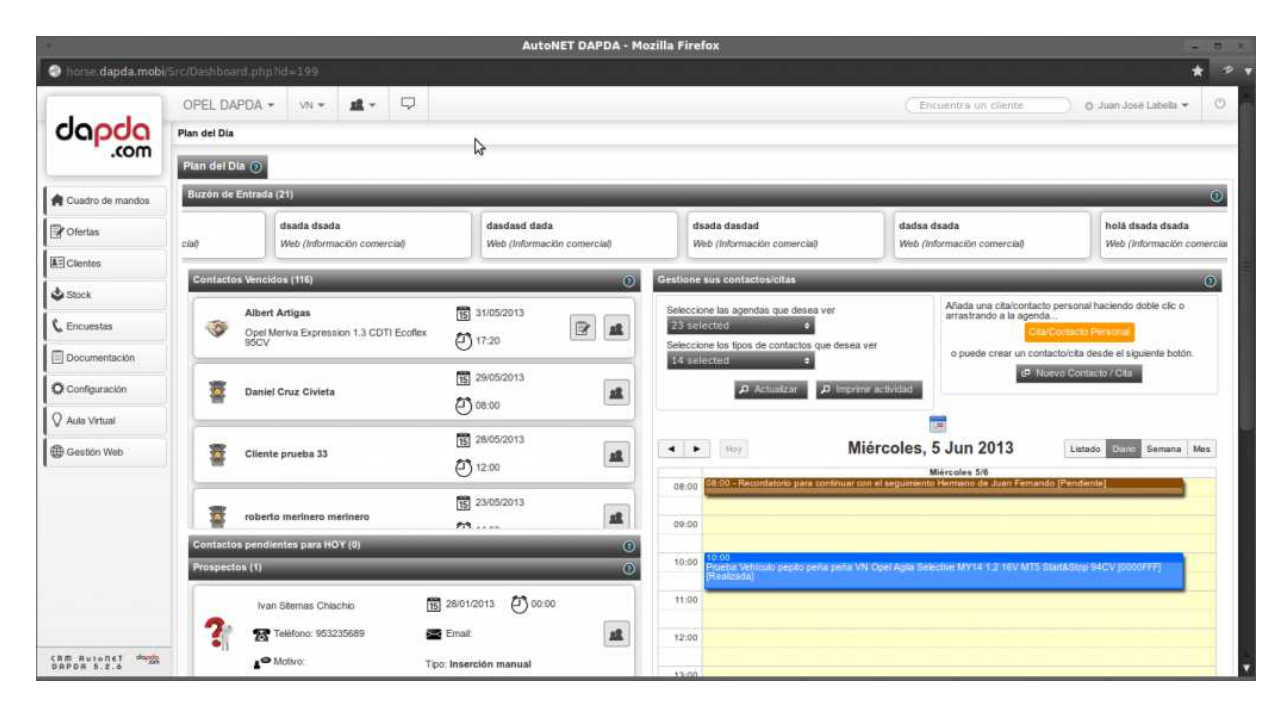

**Figura 2.** Autonet Dapta Estado del arte Autoria: *(softwarepara, s.f.)*

**GestFuturo:** es un software para taller mecánico avalado por sus 25 años de historia

El software para taller de automoción de Futuro Informática es uno de los más empleados del mercado. Con más de 25 años de experiencia en este ámbito, el programa que ofrecen se ha ido adaptando y actualizando a los nuevos tiempos que corren, dando como resultado uno de los productos más completos que podemos conseguir en la actualidad. *(softwarepara, s.f.)*

- Características
- Gestión de compras y entradas de material.
- Gestión y seguimiento completo de todo el proceso de reparación, generando automáticamente la factura con la mano de obra y los materiales.
- Control de stock.
- Gestión y control de todos los vehículos de sustitución.
- Perfiles diferenciados según el papel de cada usuario.

| 1º) Seleccione un operario:<br>-5    |                |   |                                  | 2º) Seleccione el documento: 580<br>Orden abierta<br><b>GERARD ESCODA</b> |                   |                    |                       |  |  |
|--------------------------------------|----------------|---|----------------------------------|---------------------------------------------------------------------------|-------------------|--------------------|-----------------------|--|--|
|                                      |                |   |                                  | 0212HGG<br>660                                                            | MA-8298-CJ<br>655 | 9769 CDY<br>654    | 1624 BVZ<br>646       |  |  |
| $\overline{7}$                       | 8              | 9 | $Menos(-)$                       | 635.01                                                                    | 9856 HTY<br>617   | 0212HGG<br>614     | 0001HXH<br>606        |  |  |
| 4                                    | 5              | 6 | Borrar                           | 0001HXH<br>599                                                            | 58555RRT<br>598   | RTY56675675<br>594 | 0001HKL<br>580        |  |  |
|                                      |                |   | Intro                            | 0000 DFB<br>579                                                           | 5558HZF<br>576    | 1234HYT<br>564     | 562<br>1234HYT<br>533 |  |  |
| 1                                    | $\overline{2}$ | 3 |                                  | 548.01                                                                    | 0212HGG<br>546    | 9632 HTX<br>536    |                       |  |  |
| $\bf{0}$                             |                |   | 3º) Seleccione un nuevo estado   |                                                                           |                   |                    |                       |  |  |
|                                      |                |   |                                  | Comienza a Trabajar<br>Termina de Trabajar<br>о                           |                   |                    |                       |  |  |
| Aceptar<br>Estado actual: TRABAJANDO |                |   |                                  | Descanso Temporal                                                         |                   |                    |                       |  |  |
|                                      |                |   | Último Estado: DESCANSO TEMPORAL | 4º) Escriba el concepto:<br>٠                                             |                   |                    |                       |  |  |

**Figura 3.** GestFuturo Estado del arte Autoría: *(softwarepara, s.f.)* 

#### **ITACTIL:** una solución TPV como software de automoción

Infotronic es conocido por haber desarrollado diversos software de negocios para varios ámbitos y mercados, como la hostelería, discotecas, supermercados, kioskos o peluquerías. Sin embargo, su software para taller mecánico, Itactil, es uno de sus bestsellers debido a su interesante propuesta de valor, con una gran cantidad de herramientas con las que conseguiremos aumentar nuestra propia eficiencia, logrando así ahorrar mucho tiempo y dinero automatizando una gran cantidad de procesos. *(softwarepara, s.f.)*

Características

- Gestión completa de clientes, proveedores, vehículos, etc.
- Gestión del stock y control de las existencias.
- Módulo de facturación, compra, venta y control de los empleados.
- Realización de presupuestos.

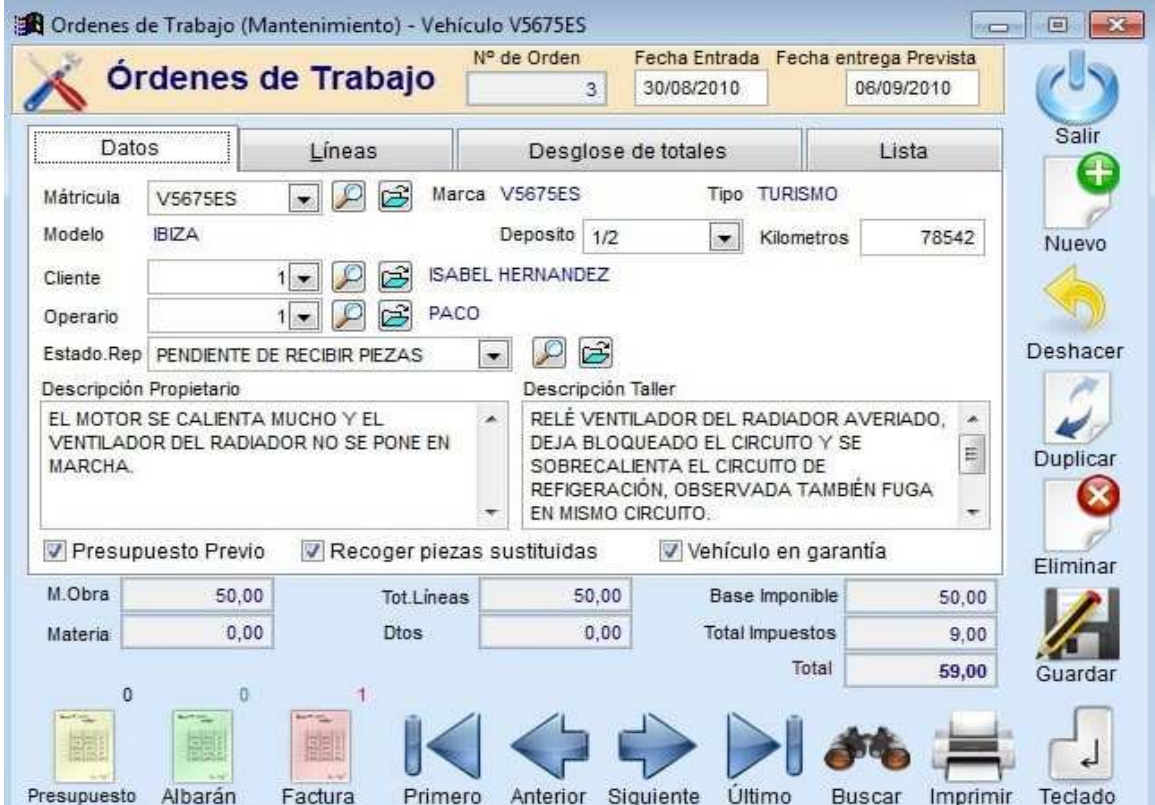

**Figura 4.** ITACTIL Estado del arte Autoría: *(softwarepara, s.f.)*

#### **4. Especificaciones y requisitos de Software**

#### **4.1. Perspectiva del producto.**

Se proyecta realizar una aplicación web que sea intuitiva tanto para los trabajadores como para la secretaria, que sea funcional y lineal a los procesos actualmente llevados por la empresa y agradable estéticamente, desarrollada por medio de la utilización de herramientas básicas de desarrollo web y consultas a bases de datos, siendo sencilla de modificar y actualizar para posteriores versiones y que visualice la información de manera agradable utilizando herramientas como los formularios y las tablas, es un software independiente ya que no tendrá relación con otros sistemas. También podrá llevar acabo el almacenamiento de los diferentes historiales de las motocicletas para que al momento de que estos sean consultados por los clientes la información sea clara y concisa.

#### **4.2. Funcionalidad del producto**

**Crear usuario:** el administrador le entregara un nombre y una contraseña la secretaria para poder iniciar sesión en el software.

**Inicio de Sesión:** La secretaria necesitara del usuario y contraseña proporcionadas para acceder a su menú de funciones correspondiente.

**Registrar nuevas órdenes:** Esta opción permite a los usuarios trabajadores y secretaria llenar un formulario en el que se insertan datos informativos sobre una orden de servicio en particular, siendo almacenada en la base de datos para su posterior consulta en caso de necesitarse.

**Registrar nuevos clientes:** Esta opción permite a la secretaria registrar información personal sobre los clientes con el fin de mantener sus datos de contacto actualizado en caso de necesitar contactarlos

**Registrar motocicletas:** Esta opción permite a la secretaria registrar información personal sobre las motocicletas y los servicios que han sido prestados a estas, ligando la información a un cliente en específico permitiendo unificar la información y manteniéndola sencilla de obtener cuando sea necesario.

**Registro de órdenes desde el celular:** Esta opción permitirá a los trabajadores por medio de su celular ingresar los datos y la orden de trabajo de la motocicleta que trabajaron.

Exportar datos a Excel: esta opción permite que la secretaria descargue un archivo Excel con la información recopilada por los trabajadores para poder calcular su porcentaje.

**Registrar trabajadores:** El sistema permitirá registrar a los trabajadores vinculados a la empresa para que al momento de realizar las órdenes desde el celular lo puedan hacer únicamente con el nombre de usuario ya existente en la base de datos.

**Exportar datos a Excel:** el software permite descargar un archivo Excel con la información registrada por cada de trabajador, de las motos a las cuales les realizo algún proceso en específico.

#### **4.3. Características de los Usuarios**

La plataforma web está diseñada para soportar dos tipos de usuarios, sean de rol trabajadores o secretaria, para la utilización de la herramienta solo se requieren un mínimo de conocimientos en manejo de equipos y navegación de internet correspondientes a un nivel académico de secundaria. Para el manejo del código y las bases de datos se requiere un perfil técnico con conocimientos avanzados de html, php y css para poder realizar mejoras y actualizaciones al software.

#### **4.4. Restricciones**

Utilización de herramientas y tecnologías básicas para el desarrollo de la interfaz web.

Lenguajes y tecnologías en uso: HTML, PHP Versión 8.1.4, CSS y JAVASCRIPT

Las consultas a las bases de datos no pueden demorar más de 30 segundos

La plataforma web debe ser posible de visualizar en equipos móviles, por lo que se requiere un manejo de estilos independiente para estos dispositivos.

#### **4.5. Suposiciones y Dependencias**

En primera instancia el software será desarrollado para ser ejecutado sobre el sistema operativo Windows versión 8.1,10 o 11 y teléfonos celular Android con una versión superior a la 7, para otros sistemas operativos no se garantiza la ejecución correcta del mismo.

# **4.6. Requisitos Específicos**

### **4.6.1. Actores/Roles**

![](_page_23_Picture_100.jpeg)

**Tabla 1.** Actores /Roles Administrador Autoría propia.

![](_page_23_Picture_101.jpeg)

**Tabla 2.** Actores /Roles Secretaria Autoría propia.

![](_page_23_Picture_102.jpeg)

**Tabla 3.** Actores /Roles Técnico Autoría propia.

## **4.6.2. Requisitos Funcionales**

![](_page_24_Picture_97.jpeg)

**Tabla 4.** Requisitos Funcionales Crear usuario Autoría propia.

![](_page_24_Picture_98.jpeg)

**Tabla 5.** Requisitos Funcionales Iniciar sesión Autoría propia.

![](_page_24_Picture_99.jpeg)

**Tabla 6.** Actores /Roles Buscar clientes Autoría propia.

![](_page_24_Picture_100.jpeg)

**Tabla 7.** Requisitos Funcionales Registrar cliente Autoría propia.

![](_page_24_Picture_101.jpeg)

![](_page_25_Picture_98.jpeg)

![](_page_25_Picture_99.jpeg)

**Tabla 9.** Requisitos Funcionales Buscar motocicleta Autoría propia.

![](_page_25_Picture_100.jpeg)

**Tabla 10.** Requisitos Funcionales Información motocicleta Autoría propia.

![](_page_25_Picture_101.jpeg)

**Tabla 11.** Requisitos Funcionales Ingresar orden de trabajo Autoría propia.

![](_page_25_Picture_102.jpeg)

**Tabla 12.** Requisitos Funcionales Buscar porcentaje Autoría propia.

![](_page_26_Picture_69.jpeg)

**Tabla 13.** Requisitos Funcionales Ingresar nuevo trabajador Autoría propia.

![](_page_26_Picture_70.jpeg)

**Tabla 14.** Requisitos Funcionales Exportar datos a Excel Autoría propia.

![](_page_26_Picture_71.jpeg)

**Tabla 15.** Requisitos Funcionales Ingresar orden de trabajo desde el celular Autoría propia.

# **4.6.3. Diagrama de casos de uso**

![](_page_27_Figure_1.jpeg)

**Figura 5.** Diagrama de casos de uso Autoría propia.

![](_page_27_Picture_57.jpeg)

![](_page_27_Picture_58.jpeg)

![](_page_28_Picture_119.jpeg)

 **Tabla 16.** Especificaciones de casos de uso Crear usuarios para secretaria Autoría propia.

![](_page_28_Picture_120.jpeg)

 **Tabla 17.** Especificaciones de casos de uso Editar usuarios de secretaria Autoría propia.

![](_page_29_Picture_134.jpeg)

 **Tabla 18.** Especificaciones de casos de uso Editar registros en la BD Autoría propia.

![](_page_29_Picture_135.jpeg)

 **Tabla 19.** Especificaciones de casos de uso Consultar y registrar clientes Autoría propia.

21

![](_page_30_Picture_87.jpeg)

**Tabla 20.** Especificaciones de casos de uso Consultar porcentajes Autoría propia.

![](_page_31_Picture_123.jpeg)

 **Tabla 21.** Especificaciones de casos de uso Registrar trabajador Autoría propia.

![](_page_31_Picture_124.jpeg)

 **Tabla 22.** Especificaciones de casos de uso Consultar trabajador clientes Autoría propia.

![](_page_32_Picture_118.jpeg)

 **Tabla 23.** Especificaciones de casos de uso Consultar motocicletas Autoría propia.

![](_page_32_Picture_119.jpeg)

 **Tabla 24.** Especificaciones de casos de uso Registrar motocicletas Autoría propia.

![](_page_33_Picture_123.jpeg)

**Tabla 25.** Especificaciones de casos de uso Registrar cliente Autoría propia.

![](_page_33_Picture_124.jpeg)

 **Tabla 26.** Especificaciones de casos de uso Consultar clientes Autoría propia.

![](_page_34_Picture_102.jpeg)

 **Tabla 27.** Especificaciones de casos de uso Historial ordenes Autoría propia.

![](_page_34_Picture_103.jpeg)

![](_page_35_Picture_114.jpeg)

**Tabla 28.** Especificaciones de casos de uso Historial de servicios Autoría propia.

![](_page_35_Picture_115.jpeg)

**Tabla 29.** Especificaciones de casos de uso Peticiones Autoría propia.

![](_page_35_Picture_116.jpeg)

![](_page_36_Picture_133.jpeg)

**Tabla 30.** Especificaciones de casos de uso Registrar orden de trabajo Autoría propia.

# **4.7. Requisitos de rendimiento**

![](_page_36_Picture_134.jpeg)

**Tabla 31.** Requisitos de rendimiento Crear usuario Autoría propia.

![](_page_36_Picture_135.jpeg)

**Tabla 32.** Requisitos de rendimiento Iniciar sesión Autoría propia.

![](_page_36_Picture_136.jpeg)

**Tabla 33.** Requisitos de rendimiento Guardar datos de la orden Autoría propia.

![](_page_37_Picture_132.jpeg)

**Tabla 34.** Requisitos de rendimiento Creación y consulta de clientes Autoría propia.

![](_page_37_Picture_133.jpeg)

**Tabla 35.** Requisitos de rendimiento creación y consulta de motocicletas Autoría propia.

![](_page_37_Picture_134.jpeg)

**Tabla 36.** Requisitos de rendimiento Registrar trabajadores Autoría propia.

![](_page_37_Picture_135.jpeg)

**Tabla 37.** Requisitos de rendimiento Exportar datos a Excel Autoría propia.

![](_page_37_Picture_136.jpeg)

**Tabla 38.** Requisitos de rendimiento Búsqueda de porcentajes Autoría propia.

#### **4.8. Restricciones de diseño**

- La aplicación web utilizara base de datos de tipo MYSQL.
- La aplicación web debe funcionar en el navegador Google Chrome, Firefox y Microsoft Edge.
- La interfaz de usuario de la aplicación es amigable, intuitiva y fácil de utilizar.
- Para el desarrollo de la aplicación se utilizará PHP, CSS, BOOSTRAP y HTML5.
- Los formularios de la aplicación web son responsive, lo que permite que sean visualizados en teléfonos inteligentes.

### **4.9. Atributos de software**

- Es necesario crear las credenciales de usuario para que la secretaria pueda ingresar al software.
- El técnico tiene que estar registrado en la base de datos para poder subir una orden de trabajo.

#### **5. Diseño del software (ISO -12207-1)**

#### **5.1. Diseño de la Arquitectura de Software**

El desarrollo de este software se realizó siguiendo el patrón de arquitectura Modelo vista controlador.

El MVC o Modelo-Vista-Controlador es un patrón de arquitectura de software que, utilizando 3 componentes (Vistas, Models y Controladores) separa la lógica de la aplicación de la lógica de la vista en una aplicación. Es una arquitectura importante puesto que se utiliza tanto en componentes gráficos básicos hasta sistemas empresariales; la mayoría de los frameworks modernos utilizan MVC (o alguna adaptación del MVC) para la arquitectura, entre ellos podemos mencionar a Ruby on Rails, Django, AngularJS y muchos otros más. En este pequeño artículo intentamos introducirte a los conceptos del MVC. *(Hernández, 22)* 

#### *Modelo*

Se encarga de los datos, generalmente (pero no obligatoriamente) consultando la base de datos. Actualizaciones, consultas, búsquedas, etc. todo eso va aquí, en el modelo. *(Hernández, 22)*

### *Controlador*

Se encarga de controlar, recibe las órdenes del usuario y se encarga de solicitar los datos al modelo y de comunicárselos a la vista. *(Hernández, 22)*

#### *Vista*

Son la representación visual de los datos, todo lo que tenga que ver con la interfaz gráfica va aquí. Ni el modelo ni el controlador se preocupan de cómo se verán los datos, esa responsabilidad es únicamente de la vista. *(Hernández, 22)*

![](_page_39_Figure_6.jpeg)

**Figura 6.** Ejemplo Modelo Vista Controlador autoría: *(Hernández, 22)*

### **5.2. Diseño detallado del software**

#### **5.2.1. Diagrama de clases**

![](_page_40_Figure_2.jpeg)

**Figura 7.** Diagrama de clases Autoría: propia

# **5.2.2. Diagrama de paquetes**

![](_page_41_Figure_1.jpeg)

**Figura 8.** Diagrama de paquetes Autoría: propia

# **5.2.3.** Diagrama de despliegu**e**

![](_page_42_Figure_1.jpeg)

**Figura 9.** Diagrama de despliegue Autoría: propia

### **5.3. Diseño de la interfaz**

## **5.3.1. Interfaz gráfica de Usuario**

En este apartado se describirán las ventanas de la cuales se compone el aplicativo web y su funcionamiento.

## **5.3.2. Interfaces de Entrada**

**Login:** en este apartado del software la secretaria podrá iniciar sesión con las credenciales proporcionadas por el administrador**.** 

![](_page_43_Picture_41.jpeg)

**Figura 10.** Interfaz gráfica Login Autoría: propia

**Inicio:** cuando la secretaria inicie sesión con las credenciales suministradas llega al inicio del software, puede enviar una petición si lo desea.

![](_page_44_Picture_17.jpeg)

**Figura 11.** Interfaz Gráfica Inicio Autoría: propia

# **Clientes:** en el apartado de clientes la secretaria puede ingresar o buscar un cliente por su nombre.

![](_page_45_Picture_17.jpeg)

**Figura 12.** Interfaz Gráfica Clientes Autoría: propia

**Ingresar un Cliente:** podemos ver el formulario de registro de clientes, aquí la secretaria ingresa los datos y realiza el registro del mismo.

![](_page_46_Picture_17.jpeg)

**Figura 13.** Interfaz Gráfica Ingresar cliente Autoría: propia

![](_page_47_Picture_16.jpeg)

**Motos:** en este apartado la secretaria puede consultar una motocicleta o registrarla.

**Figura 14.** Interfaz Gráfica Motos Autoría: propia

**Ingresar orden - secretaria:** la secretaria tiene la posibilidad de ingresar órdenes de trabajo si ella lo desea.

![](_page_48_Picture_17.jpeg)

**Figura 15.** Interfaz Gráfica Ingresar orden - secretaria Autoría: propia

**Porcentajes:** en este apartado del software la secretaria puede buscar los trabajos realizados por los trabajadores con la fecha exacta en los que se ejecutaron.

![](_page_49_Picture_17.jpeg)

# **Figura 16.** Interfaz Gráfica Porcentajes Autoría: propia

**Ingresar trabajador:** en este apartado la secretaria puede ingresarlos trabajadores que se encuentran actualmente laborando en la empresa, para que puedan registrar las órdenes de trabajo.

![](_page_50_Picture_17.jpeg)

**Figura 17.** Interfaz Gráfica Ingresar trabajador Autoría: propia

**Ingresar Orden –Trabajador:** en este apartad del software el técnico tiene la posibilidad de registrar las ordenes de trabajo que el realice para posteriormente ser consultadas.

**Figura 18.** Interfaz Gráfica Ingresar – orden trabajador Autoría: propia

![](_page_51_Picture_17.jpeg)

![](_page_52_Picture_17.jpeg)

 $\overline{a}$ 

### **5.3.3. Interfaces de Salida**

**Búsqueda clientes:** Aquí nos podemos dar cuenta que se ingresó el nombre del cliente y el software encontró todos los datos del cliente.

![](_page_53_Figure_2.jpeg)

# Resultados de la busqueda

![](_page_53_Picture_32.jpeg)

# **Figura 19.** Interfaz Gráfica Salida Resultado consulta Autoría: propia

**Búsqueda Motos:** aquí podemos ver que el software encuentra por medio de la placa la motocicleta registrada.

![](_page_54_Figure_1.jpeg)

# Resultados de la busqueda

![](_page_54_Picture_26.jpeg)

**Figura 20.** Interfaz Gráfica Salida Resultado moto Autoría: propia

**Historial de órdenes motocicleta:** en este apartado la secretaria tendrá acceso a todas las órdenes de trabajo que se le han realizado a la motocicleta.

![](_page_55_Picture_17.jpeg)

**Figura 21.** Interfaz Gráfica Salida Historial ordenes motocicletas Autoría: propia

**Exportar documento Excel:** en este apartado del software la secretaria puede buscar los trabajos realizados por los trabajadores y tiene la posibilidad de exportarlos a un archivo Excel.

| Buscar trabajador por nombre<br><b>ACTIVIDADES</b>                |                                                            |                                          |                                          |                       |                                                                                       |                                                                     |                                                                                             |                                                                                                 |                 |                                   |  |  |  |
|-------------------------------------------------------------------|------------------------------------------------------------|------------------------------------------|------------------------------------------|-----------------------|---------------------------------------------------------------------------------------|---------------------------------------------------------------------|---------------------------------------------------------------------------------------------|-------------------------------------------------------------------------------------------------|-----------------|-----------------------------------|--|--|--|
| <b>Hernan David</b>                                               |                                                            |                                          |                                          |                       | <b>BUSCAR</b>                                                                         |                                                                     |                                                                                             | <b>INGRESAR</b><br><b>NUEVO</b><br><b>TRABAJADOR</b><br><b>EXPORTAR</b><br><b>DATOS A EXCEL</b> |                 |                                   |  |  |  |
| Resultados de la busqueda                                         |                                                            |                                          |                                          |                       |                                                                                       |                                                                     |                                                                                             |                                                                                                 |                 |                                   |  |  |  |
| <b>FECHA</b>                                                      |                                                            |                                          | мото<br>PLACA                            |                       |                                                                                       | <b>NOMBRE TECNICO</b>                                               |                                                                                             |                                                                                                 | ORDEN REALIZADA |                                   |  |  |  |
|                                                                   | 2022-04-22                                                 |                                          | ST1200<br>DCK 73E                        |                       | Hernan David                                                                          |                                                                     | MANTENIMIENTO GENEREAL -<br>CAMBIO DE PASTILLAS - CAMBIO<br>DE VALVULINA - LIMPIEZA DE TPS. |                                                                                                 |                 |                                   |  |  |  |
|                                                                   | 2022-04-22                                                 |                                          | BMW S1000XR                              | UZY 22E               |                                                                                       | Hernan David                                                        |                                                                                             | PURGA DE FRENO TARSERO -<br>ESCANER DE SISTEMA -<br>MANTENIMEINTO CALIPER<br>TRASERO.           |                 |                                   |  |  |  |
|                                                                   | 2022-04-22                                                 |                                          | ST1200<br>YZU 56E                        |                       | Hernan David                                                                          |                                                                     | MANTENIMIENTO GENERAL -<br>LIMPIEZA DE ABS - CAMBIO DE<br>LIQUIDOS.                         |                                                                                                 |                 |                                   |  |  |  |
|                                                                   | 2022-04-22                                                 |                                          |                                          | ST1200<br>DCK 73E     |                                                                                       |                                                                     | Hernan David                                                                                | MANTENIEMINTO GENREAL                                                                           |                 |                                   |  |  |  |
|                                                                   | 2022-04-22                                                 |                                          | ST1200                                   | DCK 73E               |                                                                                       |                                                                     | Hernan David                                                                                | MANTENIMIENTO PREVENTIVO                                                                        |                 |                                   |  |  |  |
| $x \nightharpoonup$ $\blacksquare$<br><b>ARCHIVO</b><br>X         | $5 - 2 - 7$<br><b>INICIO</b><br><b>INSERTAR</b><br>Calibri | DISEÑO DE PÁGINA<br>12<br>$\overline{A}$ | FÓRMULAS<br>$\frac{1}{2}$ .              | DATOS<br>탾<br>General | Reporte Porcentajes (13) - Microsoft Excel<br>VISTA<br><b>REVISAR</b>                 | $\frac{1}{\vert \mathbf{r} \vert}$ Formato condicional $\mathbf{r}$ |                                                                                             | Filmsertar *                                                                                    | ≥               | ? 国<br>о<br>$\times$              |  |  |  |
| þ<br>Pegar<br>×                                                   | N K<br>$\overline{S}$<br>$\boldsymbol{\tau}$               | 囲                                        | 自由自由相                                    | 目・<br>\$              | $\frac{90}{20}$<br>$-96$<br>*8<br>000                                                 | Dar formato como tabla v<br>Estilos de celda -                      |                                                                                             | EX Eliminar<br>Formato *                                                                        | ⊽<br>Ordenar y  | Buscar y<br>filtrar * seleccionar |  |  |  |
| Portapapeles <sub>Ta</sub><br>Fuente<br>$\overline{\mathbb{F}_2}$ |                                                            | Alineación                               | $\overline{\mathbb{Q}}$<br>Número<br>Γý, |                       | Estilos                                                                               |                                                                     | Celdas<br>Modificar                                                                         |                                                                                                 | ۸               |                                   |  |  |  |
| 18                                                                |                                                            | Jx                                       |                                          |                       |                                                                                       |                                                                     |                                                                                             |                                                                                                 |                 | v                                 |  |  |  |
|                                                                   |                                                            |                                          |                                          |                       |                                                                                       |                                                                     |                                                                                             |                                                                                                 |                 |                                   |  |  |  |
| Α<br>Fecha<br>1                                                   | B<br>Moto                                                  | C<br>Placa                               | D<br><b>Nombre Tecnico</b>               | E<br>Orden Realizada  | F                                                                                     | G                                                                   | H                                                                                           | ÷                                                                                               | J               | ◚<br>К                            |  |  |  |
| 2                                                                 | 22/04/2022 ST1200                                          | DCK 73E                                  | <b>Hernan David</b>                      |                       | MANTENIMIENTO GENEREAL - CAMBIO DE PASTILLAS - CAMBIO DE VALVULINA - LIMPIEZA DE TPS. |                                                                     |                                                                                             |                                                                                                 |                 |                                   |  |  |  |
| 3                                                                 | 22/04/2022 BMW S1000X UZY 22E                              |                                          | <b>Hernan David</b>                      |                       | PURGA DE FRENO TARSERO - ESCANER DE SISTEMA -MANTENIMEINTO CALIPER TRASERO.           |                                                                     |                                                                                             |                                                                                                 |                 |                                   |  |  |  |
| 4                                                                 | 22/04/2022 ST1200                                          | <b>YZU 56E</b>                           | <b>Hernan David</b>                      |                       | MANTENIMIENTO GENERAL -LIMPIEZA DE ABS -CAMBIO DE LIQUIDOS.                           |                                                                     |                                                                                             |                                                                                                 |                 |                                   |  |  |  |
| 5                                                                 | 22/04/2022 ST1200                                          | DCK 73E                                  | <b>Hernan David</b>                      |                       | <b>MANTENIEMINTO GENREAL</b>                                                          |                                                                     |                                                                                             |                                                                                                 |                 |                                   |  |  |  |
| 6                                                                 | 22/04/2022 ST1200                                          | DCK 73E                                  | <b>Hernan David</b>                      |                       | <b>MANTENIMIENTO PREVENTIVO</b>                                                       |                                                                     |                                                                                             |                                                                                                 |                 |                                   |  |  |  |
| 7                                                                 |                                                            |                                          |                                          |                       |                                                                                       |                                                                     |                                                                                             |                                                                                                 |                 |                                   |  |  |  |
| 8                                                                 |                                                            |                                          |                                          |                       |                                                                                       |                                                                     |                                                                                             |                                                                                                 |                 |                                   |  |  |  |
| 9<br>10                                                           |                                                            |                                          |                                          |                       |                                                                                       |                                                                     |                                                                                             |                                                                                                 |                 |                                   |  |  |  |
| 11                                                                |                                                            |                                          |                                          |                       |                                                                                       |                                                                     |                                                                                             |                                                                                                 |                 |                                   |  |  |  |
|                                                                   |                                                            |                                          |                                          |                       |                                                                                       |                                                                     |                                                                                             |                                                                                                 |                 | $\blacktriangledown$              |  |  |  |
| 4                                                                 | <b>Reporte Porcentajes</b>                                 |                                          | $^{\circledR}$                           |                       |                                                                                       | $\frac{1}{2}$                                                       |                                                                                             |                                                                                                 |                 | $\overline{\phantom{a}}$          |  |  |  |
| LISTO                                                             |                                                            |                                          |                                          |                       |                                                                                       |                                                                     |                                                                                             | 囲<br>▣                                                                                          | ற               | 100%                              |  |  |  |

 **Figura 22.** Interfaz Gráfica Salida Porcentajes Excel Autoría: propia

#### **6. Implementación**

#### **6.1. Plataformas de desarrollo**

Para el desarrollo del aplicativo web se decidió utilizar las herramientas más sencillas y comunes en la creación de sitios web, como lo son las herramientas de maquetación web HTML, Java Script, CSS, uno de los frameworks CSS más utilizados para la maquetación web como lo es BOOTSTRAP , el lenguaje de programación PHP que cuenta con todas las funciones y procedimientos para realizar sitios web dinámicos que se conecten a bases de datos externas, y el lenguaje de programación JavaScript que permite agregarle más funcionalidades a nuestro sitio web, haciendo que sea más interactivo e interesante de utilizar para el usuario.

Para simplificar el desarrollo se utilizó el IDE de VISUAL STUDIO CODE que permite manejar archivos de distinto tipo al mismo momento y nos sirve como ayuda para depurar nuestro código eficientemente.

#### **6.2. Base de datos**

En el apartado de base de datos se utilizó la herramienta XAMPP que nos permite simular un servidor en nuestras computadoras de manera local y personal, para gestionar las bases de datos se optó por el uso de PHPMYADMIN que es un gestor de tipo MYSQL que el aplicativo XAMPP trae configurado y listo para utilizar.

![](_page_58_Figure_0.jpeg)

**Figura 23.** Diagrama de My SQL Autoría: propia

## **6.3. Infraestructura de hardware y redes**

Para el desarrollo de el aplicativo web fue utilizado un computador de tipo genérico, con el sistema operativo Windows 10 que cuenta con las siguientes características Computador personal genérico.

CPU: INTELCORE I5 VPRO 5300 2.30GHZ

GPU: INTELHD GRAPHICS 4GB 5500

RAM: XLR4 DDR3 1600 8 gigabytes

DISCO DURO: SSD TEAMGRUP

### **7. Pruebas del software**

#### **7.1. Pruebas del software**

#### **7.2. Las pruebas de software**

 Las pruebas de software es uno de los pasos más importantes en la determinación de si se ha completado los objetivos planteados al inicio de un producto de software, nos permite determinar si nuestro aplicativo hace aquello para lo que fue planeado, nos permite evitar errores y mejora el rendimiento. *(IBM2022).* 

Se analizaron los resultados obtenidos en la encuesta realizada a ciertos usuarios tales como empleados, administrador, gerente, secretaria, clientes y a un desarrollador de software, quienes calificaron y dieron su opinión sobre el producto de software de acuerdo a los requisitos funcionales y no funcionales planteados en este documento, se concluye que todos los requisitos fueron cumplidos pero que hay espacios de mejora en lo que es en el diseño de software y algunos apartados de funciones a mejorar según el desarrollador.

![](_page_59_Figure_5.jpeg)

**Figura 24.** Grafica pruebas de software Autoría: propia

![](_page_60_Figure_0.jpeg)

**Figura 25.** Grafica pruebas de software Autoría: propia

![](_page_60_Figure_2.jpeg)

# **7.3. Pruebas de usabilidad**

**Figura 26.** Grafica pruebas de software Autoría: propia

![](_page_61_Figure_0.jpeg)

**Figura 27.** Grafica pruebas de software Autoría: propia

![](_page_61_Figure_2.jpeg)

**Figura 28.** Grafica pruebas de software Autoría: propia

#### **8. Conclusiones**

La disposición de la información para los usuarios correspondientes es tan importante como su existencia misma, pues de nada sirve tener determinada información si ésta no se encuentra disponible para sus diferentes usuarios, por lo tanto su correcta recopilación y un adecuado almacenamiento son indispensables.

Actualmente, existen diversas plataformas y alternativas para recopilar, almacenar y proporcionar información, sin embargo no toda la información es igual, por lo que no siempre los aplicativos funcionarán de manera adecuada a nivel general, siempre existirá la necesidad de crear aplicativos que tengan determinadas funciones y estén diseñados para cumplir puntualmente con las necesidades de la empresa.

La implementación del software se realizó de manera oportuna y exitosa, los comentarios que se han recibido desde la implementación hasta el momento, han sido positivos a nivel general.

Hasta el momento, el software se ha desempeñado de manera correcta, cumpliendo con todas las expectativas de funcionamiento establecidas.

#### **9. Recomendaciones**

Como podemos ver según las encuestas que se realizaron podemos decir que se podría realizar un cambio en la parte de paleta de colores, para así ofrecer una variedad de colores y estilos según lo que desee el usuario. También se puede implementar una sección de actualización de datos, para que el usuario pueda eliminar y modificar

#### **10. Referencias**

- EALDE. (2021). Qué es y cómo se usa el eXtreme programming en la gestión de proyectos. Recuperado de: https://www.ealde.es/extreme-programming-gestion-de-proyectos/
- Fernández, J. (2015). Manejo de información en la empresa. gestiopolis. Recuperado de: https://www.gestiopolis.com/manejo-informacion-empresa/
- Grau, J.(2020,). La Metodología XP: la metodología de desarrollo de software más exitosa. Recuperado de: https://proagilist.es/blog/agilidad-y-gestion-agil/agile-scrum/la-metodologiaxp/
- Imprenta Concepto, origen, características e importancia. (s.f). Recuperado de: https://concepto.de/imprenta/
- Imprenta Concepto, origen, características e importancia. (s.f). Recuperado de: https://concepto.de/imprenta/
- Qué es la prueba de software (s.f). Recuperado de: https://www.ibm.com/es-es/topics/softwaretesting

Recuperado de: https://codigofacilito.com/articulos/mvc-model-view-controller-explicado

Rojas, E. (2018). La historia del almacenamiento y la recuperación de datos. MuyComputerPRO. Recuperado de: https://www.muycomputerpro.com/2014/03/27/historia-almacenamientorecuperacion-

datos#:%7E:text=En%201932%2C%20las%20memorias%20de,logran%20almacenar%20dato s%20en%20ADN.

Software para Taller Mecánico. (s.f). Recuperado de: https://softwarepara.net/taller-mecanico/ Uriel H. (2022) MVC(Model, View, Controller) Explicado.

#### **11. Anexos**

- Anexo 1: Acta desarrollo proyecto #1
- Anexo 2: Acta desarrollo proyecto #2
- Anexo 3: Acta desarrollo proyecto #3
- Anexo 4: Acta desarrollo proyecto #4
- Anexo 5: Acta desarrollo proyecto #5
- Anexo 6: Acta desarrollo proyecto #6
- Anexo 7: Prueba de usabilidad #1
- Anexo 8: Prueba de funcionalidad #2
- Anexo 9: Instrucciones de uso